# **A - COPIER LES APPLICATIONS SUR VOTRE DISQUE DUR**

## **1/ Par un clic droit sur le dossier zippé, choisissez « Extraire les fichiers »**

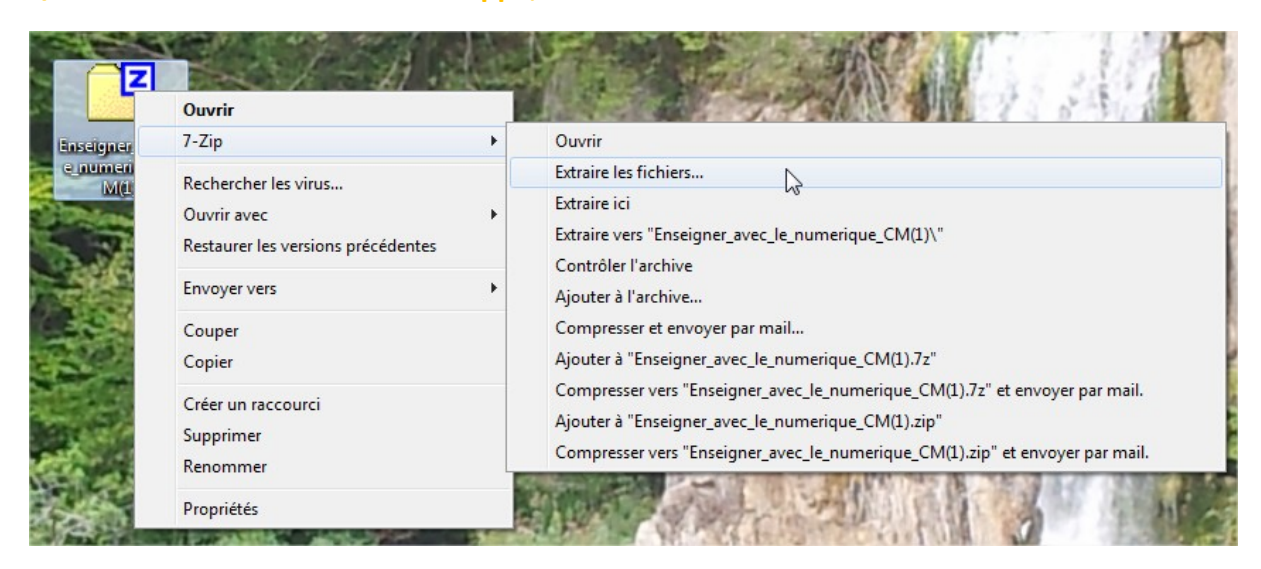

**Le dossier s'est copié sur votre ordinateur :**

Enseigner avec le numerique CM

# **2/ Ouvrir le dossier copié :**

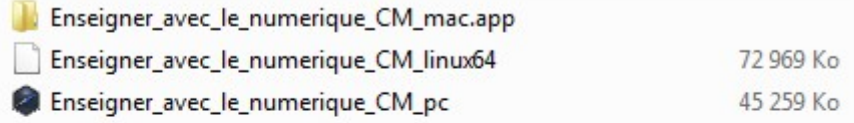

# **3/ Double-cliquer sur l'application correspondant à votre ordinateur (Mac, PC ou Linux) pour la lancer :**

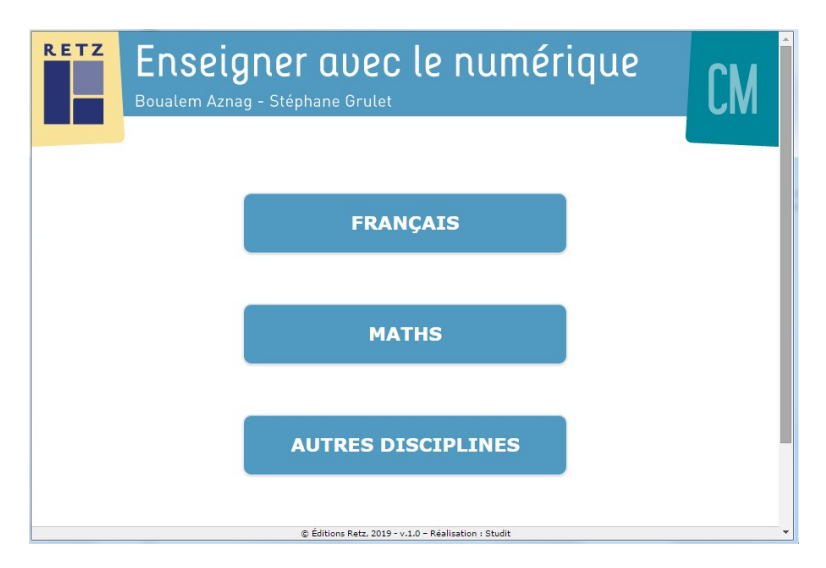

# **B - COPIER L'APPLICATION SUR UNE CLÉ USB ET L'OUVRIR DEPUIS LA CLÉ**

z Ouvrir Enseigne e nume  $7 - Zip$ Rechercher les virus... Ouvrir avec ¥ Restaurer les versions précédentes Envoyer vers ¥ Couper Copier  $\sqrt{2}$ 

**1/ Par un clic droit sur le dossier zippé, choisissez « Copier » :**

## **2/ Par un clic droit sur la clé USB, choisissez « Coller » :**

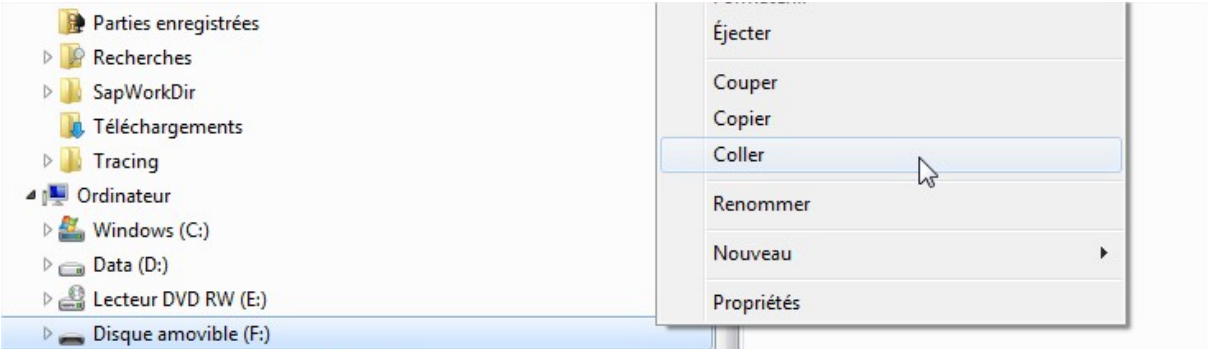

#### **Le dossier zippé s'est copié sur votre clé USB :**

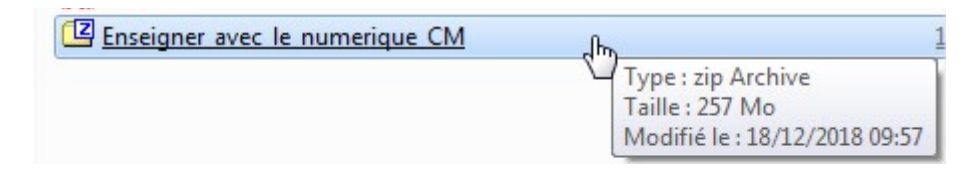

# **3/ Par un clic droit sur le dossier zippé, choisissez « Extraire les fichiers »**

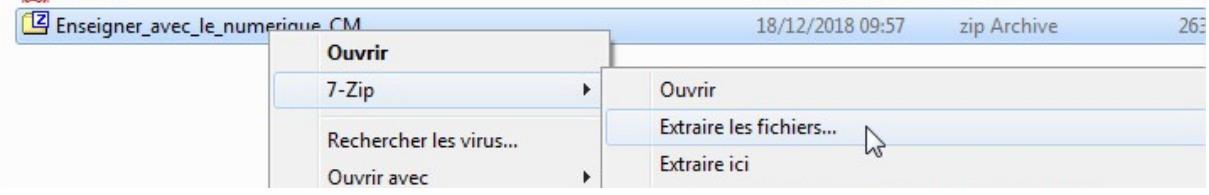

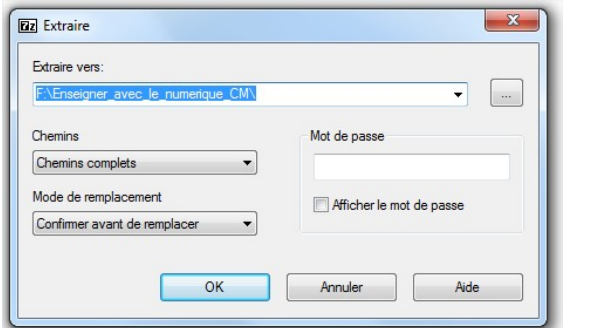

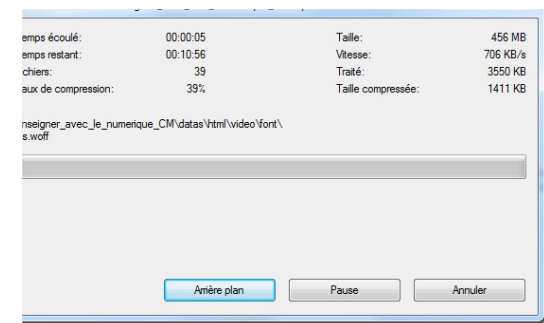

## **4/ Ouvrir le dossier :**

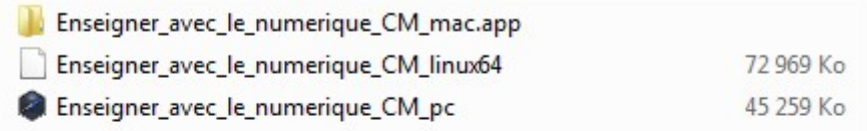

**5/ Double-cliquer sur l'application correspondant à l'ordinateur (Mac, PC ou Linux) sur laquelle est branchée la clé USB pour la lancer :**

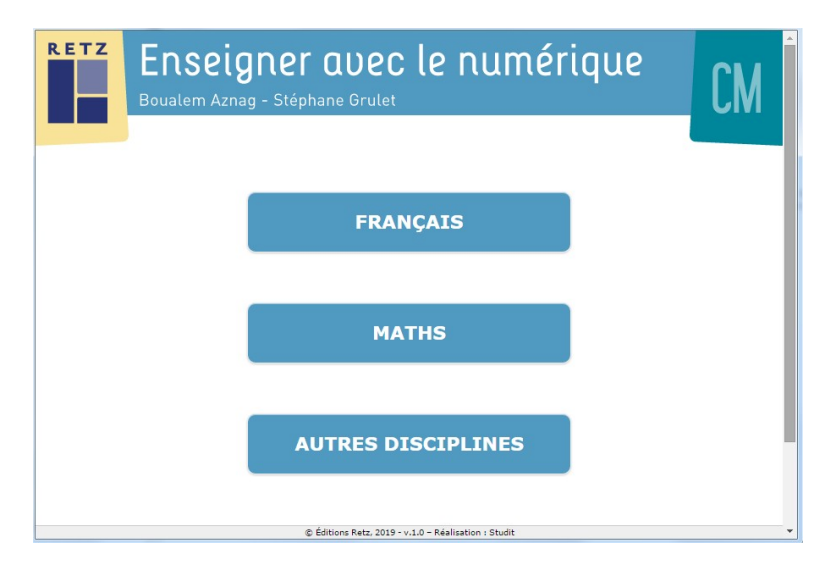